## Chapter 1

## Introduction

## 1.1 R Download and Installation

- R web page  $(\text{http://www.r-project.org/}),$  $(\text{http://www.r-project.org/}),$  $(\text{http://www.r-project.org/}),$  select Download CRAN  $\rightarrow$  Select a mirror  $\rightarrow$  Select in the first frame, named 'Download and Install R', your operating system.
- Windows:  $\rightarrow$  select 'base'  $\rightarrow$  click on 'R-?.?.?-win32.exe'.
- Under Linux Ubuntu:

sudo apt-get install r-base

- Alternatively, go to <http://cran.r-project.org/doc/manuals/R-admin.html> and follow description there.
- A package is a collection of functions and programs that can be used within R. To install new packages type from R command line:

```
> install.packages("lattice")
```
See <http://mirrors.dotsrc.org/cran/web/packages/index.html> for an alphabetic list of packages and <http://mirrors.dotsrc.org/cran/web/views/> for a thematic organization of the packages.

- Package Rcmdr provides a graphical interface to R.
- R documentation: see <http://www.sbtc.ltd.uk/freenotes.html>: 'Getting Started in R' by Saghir Bashir, and the references under the R link [http://cran.r-project.](http://cran.r-project.org/manuals.html) [org/manuals.html](http://cran.r-project.org/manuals.html).
- Emacs users can find a mode for R at <http://ess.r-project.org/>.

### 1.2 Basic commands

See help page for details on all commands listed here.

#### 1.2.1 System, help and documentation commands

- R starts R from command line.
- library(Rcmdr) loads the Rcmdr package and starts graphical interface.
- q() quits your R session.
- ls() provides a list of objects in the current R workspace.
- options(width=120) determines the position of the line break in R output.
- ?plot a question mark followed by the name of the function opens the help page relative to that function.
- help.start() opens a browser with documentation.
- example(plot) calls one or more examples implemented for the function.
- demo(package.name) calls a demonstration for the functionality of the defined package.
- vignette(package="packagename",topic="name") opens a pdf document on the package, if provided by the maintainer.

#### 1.2.2 Data and operations

- read.table() and write.table() read and write from text file.
- load() and save() load and save R objects.
- source("myscript.r") loads and executes an R script.
- $\hat{\ }$ ,  $\frac{1}{2}$ ,  $\frac{1}{2}$ ,  $\frac{1}{2}$  operators for power, modulus and integer part of the division, respectively.
- c() function used to collect objects together into a vector, example:  $x \leq c(1,2,3)$

```
> c(A1 = 1, list(A2 = 1))$A1
[1] 1
$A2
\lceil 1 \rceil 1
```
- vector(), matrix(), array(), data.frame(), list() data structures. Tests or coercions can be done with is.data.frame(), as.data.frame(), respectively
- integer() double() data types. Can be queried or coerced with is.integer() and as.integer()
- str() head() tail() compactly displays the structure, head and tail of an arbitrary R object and a data.frame, respectively.
- mean(). median(), sum(), var(), summary(), interquartile() range() compute sample statistics.
- $\bullet$  factor() offers an alternative way of storing character data. For example a *factor* can have four elements and two levels:

```
> algorithms <- c("greedy", "grasp", "greedy", "grasp")
> algorithms
[1] "greedy" "grasp" "greedy" "grasp"
> algorithms <- factor(algorithms)
> algorithms
[1] greedy grasp greedy grasp
Levels: grasp greedy
```
• Generate sequences of integers by:

```
> 1:12
[1] 1 2 3 4 5 6 7 8 9 10 11 12
> \text{seq}(1, 21, \text{ by } = 2)[1] 1 3 5 7 9 11 13 15 17 19 21
> rep(3, 12)
[1] 3 3 3 3 3 3 3 3 3 3 3 3
```
• Generate factors by specifying the pattern of their levels

```
> g1(2, 8, labels = c("Control", "Treat"))[1] Control Control Control Control Control Control Control Control Treat
[10] Treat Treat Treat Treat Treat Treat Treat
Levels: Control Treat
```
• expand.grid() creates a data frame from all combinations of factors

```
> (table <- expand.grid(algorithm = algorithms, instance = c("A",
     "B")))
```
algorithm instance 1 greedy A 2 grasp A 3 greedy A 4 grasp A<br>5 greedy B 5 greedy B<br>6 grasp B 6 grasp B<br>7 greedy B 7 greedy 8 grasp B

<span id="page-3-0"></span> $\bullet$  paste(), substr() strsplit() work with strings. The first concatenates, the second returns substrings within two positions, the third splits strings. Example:

```
> colors <- c("red", "yellow", "green")
> paste(colors, "flowers")
[1] "red flowers" "yellow flowers" "green flowers"
> paste("several ", colors, "s", sep = "")
[1] "several reds" "several yellows" "several greens"
> paste("I like", colors, collapse = ", ")
[1] "I like red, I like yellow, I like green"
> substr(colors, 1, 2)
[1] "re" "ye" "gr"
> unlist(strsplit("a.b.c", "\\."))
[1] "a" "b" "c"
>sub("(.*)-(.*)-(.*)", "\\1", "a-b-c")[1] "a"
```
#### 1.2.3 Graphics

- plot(), lines(), points(), curve(), hist(), barplot(), boxplot(), graphics functions from the base installation
- par() lists and changes graphic setting
- colors() the colors available in R
- Graphics are device independent. Type ?device to see on which device they can be printed and how.
- dev.copy(dev=pdf,file='Rplot.pdf') copies the graphic in a pdf file. Remember to close the pipeline with dev.off()
- lattice and ggplot two packages for multivariate conditional plots. Try demo() on them for a demonstration of their facilities. The package lattice is thoroughly explained in reference [\[1\]](#page-8-0).

#### 1.2.4 Data Manipulation and Reshaping Data

• stack, unstack, reshape and merge are useful functions for rearragging data.

```
> table$res \le runif(8, 0, 1)
 > reshape(table, timevar = "algorithm", idvar = "instance", direction = "wide")
  instance res.greedy res.grasp
 1 A 0.0649 0.866
 5 B 0.8833 0.385
 > tab \leq data.frame(instance = c("A", "B"), opt = c(1, 2))
 > merge(table, tab, by.x = "instance", by.y = "instance")
   instance algorithm res opt
 1 A greedy 0.0649 1
 2 A grasp 0.8659 1
 3 A greedy 0.1856 1
 4 A grasp 0.5507 1
 5 B greedy 0.8833 2
 6 B grasp 0.3849 2
 7 B greedy 0.5419 2<br>8 B grasp 0.0698 2
       8 B grasp 0.0698 2
• Function melt from package reshape:
```

```
> L \leftarrow c(t1 = list(table), t2 = list(table))> str(L, max. level = 2)List of 2<br>$ t1: 'data-frame':8 obs. of 3 variables:
  ..$ algorithm: Factor w/ 2 levels "grasp","greedy": 2 1 2 1 2 1 2 1
  ..$ instance : Factor w/ 2 levels "A","B": 1 1 1 1 2 2 2 2
 ..$ res : num [1:8] 0.0649 0.8659 0.1856 0.5507 0.8833 ...
  ..- attr(*, "out.attrs")=List of 2
 $ t2:'data.frame': 8 obs. of 3 variables:
 ..$ algorithm: Factor w/ 2 levels "grasp","greedy": 2 1 2 1 2 1 2 1
  ..$ instance : Factor w/ 2 levels "A","B": 1 1 1 1 2 2 2 2
 ..$ res : num [1:8] 0.0649 0.8659 0.1856 0.5507 0.8833 ...
  ..- attr(*, "out.attrs")=List of 2
> require(reshape)
> melt(L)algorithm instance variable value L1
1 greedy A res 0.0649 t1
2 grasp A res 0.8659 t1<br>3 greedy A res 0.1856 t1
3 greedy A res 0.1856 t1
4 grasp A res 0.5507 t1
5 greedy B res 0.8833 t1
6 grasp B res 0.3849 t1<br>
7 greedy B res 0.5419 t1<br>
8 grasp B res 0.0698 t1
7 greedy B res 0.5419 t1
8 grasp B res 0.0698 t1
```
<span id="page-5-0"></span>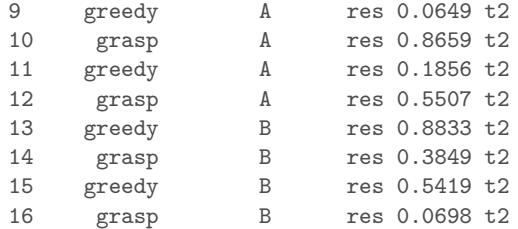

• which() returns the index of an element in a vector.

Example: which(!(colnames(table) %in% c("algorithm","instace")))

- which.min() returns the index of the minnmal element
- drop unused levels in factors

```
CHEUR.01<-subset(CHEUR, variability!="no")
CHEUR.01$variability <- CHEUR.01$variability[drop=TRUE]
```
• For rank transformations within instances:

```
D<-CHEUR.01
D$rank <- D$res
split(D$rank, D$inst) <- lapply(split(D$res, D$inst), rank)
tapply(D$rank, D$alg, median)
```
• package xtable provides a function to convert an R object into a LATEX or an HTML table.

```
> library(xtable)
> xtable(table)
% latex table generated in R 2.9.1 by xtable 1.5-5 package
% Mon Aug 31 19:41:09 2009
\begin{table}[ht]
\begin{center}
\begin{tabular}{rllr}
 \hline
& algorithm & instance & res \\
 \hline
1 & greedy & A & 0.64 \\
 2 & grasp & A & 0.91 \\
 3 & greedy & A & 0.83 \\
 4 & grasp & A & 0.03 \\
 5 & greedy & B & 0.98 \\
 6 & grasp & B & 0.97 \\
 7 & greedy & B & 0.63 \\
 8 & grasp & B & 0.31 \\
  \hline
\end{tabular}
\end{center}
\end{table}
```
• Sweave is a tool that allows to embed the R code in latex documents  $[2, 3]$  $[2, 3]$  $[2, 3]$ . It implements the literate programming concept.

### 1.3 Development Commands

- .libPaths() to check which paths are considered for loading libraries
- missing() tests whether a value was specified as an argument to a function.
- stopifnot() stops if one of a list of conditions is not true reporting an error with the first violated condition.
- debug() debugs a function. Q to exit debug mode.
- sessionInfo() prints version information about R and attached or loaded packages (see also Sys.getlocale())

```
\bullet > Sys.getpid()
```

```
[1] 24633
> getAnywhere("friedman.test")
A single object matching 'friedman.test' was found
It was found in the following places
 package:stats
 namespace:stats
with value
function (y, \ldots)UseMethod("friedman.test")
<environment: namespace:stats>
> methods("friedman.test")
[1] friedman.test.default* friedman.test.formula*
  Non-visible functions are asterisked
```
- prompt, promtData, package.skeleton create documentation for functions, data sets and packages, respectively.
- to interrupt where a problem arise, options(error=stop) options(error=recover), or to turn wanrings into erros options(warn=2).
- debug to proceed step by step
- browser() to stop exectution at that point and open debug mode
- if ( interactive() ) { ANSWER <- readline("Continue?") } stops and asks whether to continue
- R CMD build package, R CMD check package.tgz, R CMD INSTALL package.tgz

## 1.4 Memory issues

- .Machine and .Platform variables holding information on the numerical characteristics of the machine and information on the platform on which R is running. Consult these for information such as the largest double or integer and the machine's precision. See also ?"Memory-limits"
- object.size() provides an estimate of the memory that is being used to store an R object.
- gc(verbose=TRUE) causes a garbage collection to take place and prints memory usage statistics

# Bibliography

- <span id="page-8-0"></span>[1] Deepayan, S.: Lattice Multivariate Data Visualization with R. Springer, New York (2007), iSBN 978-0-387-75968-5 (Cited on page [5.](#page-3-0))
- <span id="page-8-1"></span>[2] Leisch, F.: Sweave: Dynamic generation of statistical reports using literate data analysis pp. 575–580 (2002), <http://www.stat.uni-muenchen.de/~leisch/Sweave>, iSBN 3- 7908-1517-9 (Cited on page [7.](#page-5-0))
- <span id="page-8-2"></span>[3] Leisch, F.: Sweave user manual (2008), [http://www.statistik.lmu.de/~leisch/](http://www.statistik.lmu.de/~leisch/Sweave/) [Sweave/](http://www.statistik.lmu.de/~leisch/Sweave/) (Cited on page [7.](#page-5-0))